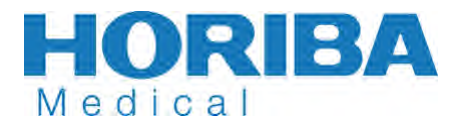

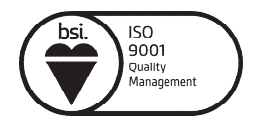

**HORIBA ABX S.A.S.** Société par Actions Simplifiée Viale Luca Gaurico, 209/211 00143 – Roma Tel.: (06) 51 59 22 1 Fax.: (06) 51 96 43 34

Roma, 27 Gennaio 2016

Ref. FSN\_2016\_01-07

## **URGENTE: AVVISO DI SICUREZZA ABX PENTRA 400 (versione 5.0.8 o inferiori) PENTRA C400 (versione 1.1.2 o inferiori)**

Gent.le Cliente HORIBA Medical,

E' stato riscontrato un potenziale difetto nella funzionalità dell'analizzatore di Chimica Clinica ABX Pentra 400 (versione 5.0.8 o inferiore) o Pentra C400 (versione 1.1.2 o inferiore) da Lei utilizzato, quando si manifestano i seguenti messaggi di allarmi:

- Errore 108 : Errore posizionamento miscelatore
- Errore 109 : Errore posizionamento siringa del campione
- Errore 110 : Errore posizionamento siringa del reagente
- Errore 114 : Bassa pressione nel sistema idraulico campioni o reagenti
- Errore 156 : Miscelatore non posizionato

#### **DESCRIZIONE**

Quando si presenta uno degli allarmi sopra menzionati, il sistema ferma immediatamente il processo di "pipettamento", mentre continua il processo di "analisi" (misurazione allo spettrofotometro) e passa in modalità "emergency stop" al termine di tutte le reazioni chimiche.

È stato dimostrato che quando si presentano tali allarmi (e solo quelli elencati), il risultato analitico relativo all'ultima cuvetta dispensata prima dello stop del sistema (e solo questa) potrebbe potenzialmente essere erroneamente inferiore o superiore, ciò è dovuto a un difetto nella dispensazione del reagente 2.

Se l'ultima cuvetta dispensata prima dello stop del sistema corrisponde a un test monoreattivo, allora il risultato riportato per questa cuvetta è corretto e non inficiato dal difetto precedentemente descritto.

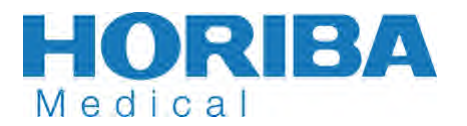

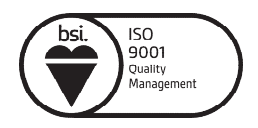

## **IMPATTO**

Nella maggior parte dei casi, quando si presenta il difetto della dispensazione del reagente 2, si genera un segnale analitico, determinando a sua volta un risultato allarmato.

Tuttavia, in rari casi e nel caso in cui si utilizzino i canali aperti può accadere che si verifichi un risultato erroneamente basso o alto senza che ci sia un allarme, quindi Le chiediamo di porre particolare attenzione sull'ultimo risultato generato in presenza degli allarmi sopra elencati.

#### **AZIONE/RISOLUZIONE**

Nel successivo paragrafo, troverà una procedura che Le permetterà di individuare il risultato potenzialmente alterato in presenza di tali allarmi.

Attualmente è in fase di sviluppo una nuova versione di software per poter risolvere la problematica, ma fintantoché non verrà installata questa nuova versione sul suo sistema Le chiediamo di applicare tale procedura o in ogni caso di vigilare sui risultati quando compare uno degli allarmi menzionati.

#### **RACCOMANDAZIONI**

Per trovare il test potenzialmente affetto da errore deve andare nell'icona del "Flusso di lavoro" ed entrare nella pagina della "Sequenziazione", quando il sistema è in stato di "Emergency Stop" (1):

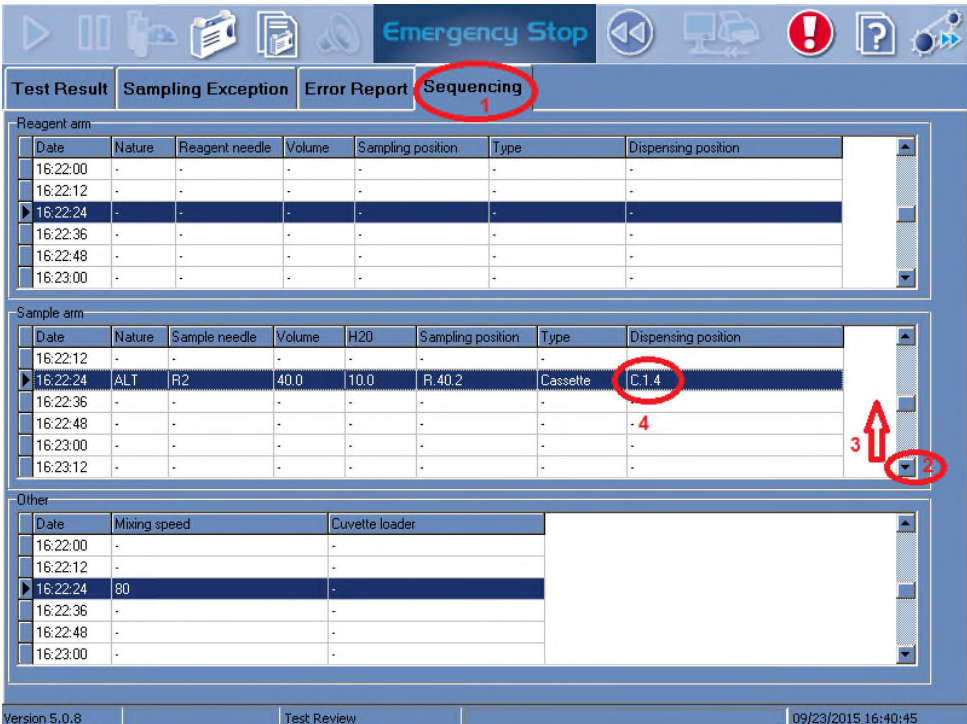

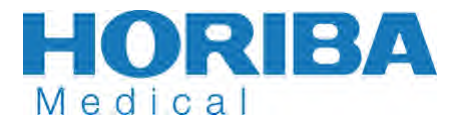

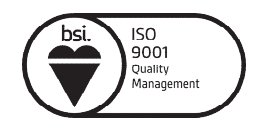

Scorrere la finestra usando la barra laterale(2) e trovare l'ultimo R2 pipettato (3).

Il campionamento dell'ultimo Reagente 2 può avvenire con l'ago reagente o l'ago campione, quindi l'ultimo R2 pipettato può apparire nella finestra dell'ago campione (come nell'esempio) oppure nella finestra dell'ago reagente (la finestra più in alto)

Si prega di controllare entrambe le finestre e individuare il più recente campionamento dell'R2.

Una volta identificato l'ultimo R2 campionato, annotare il numero di cuvetta (4),*nell'esempio: C1.4*.

Scorrere verso l'alto usando la barra laterale per trovare la stessa cuvetta (5):

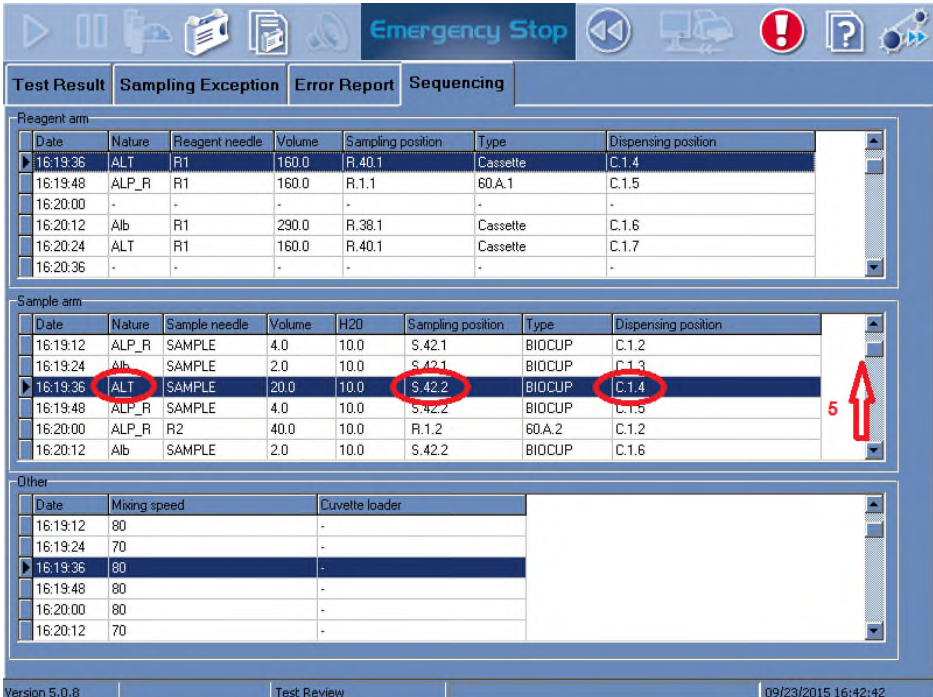

In questo modo troverà il test e la posizione del campione potenzialmente alterato: *nell'esempio ALT in posizione S.42.2*.

In questo esempio il risultato delle ALT del campione in posizione 42.2 è sospetto e non deve essere tenuto in considerazione.

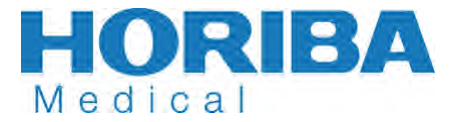

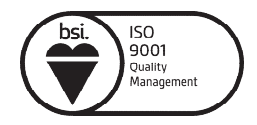

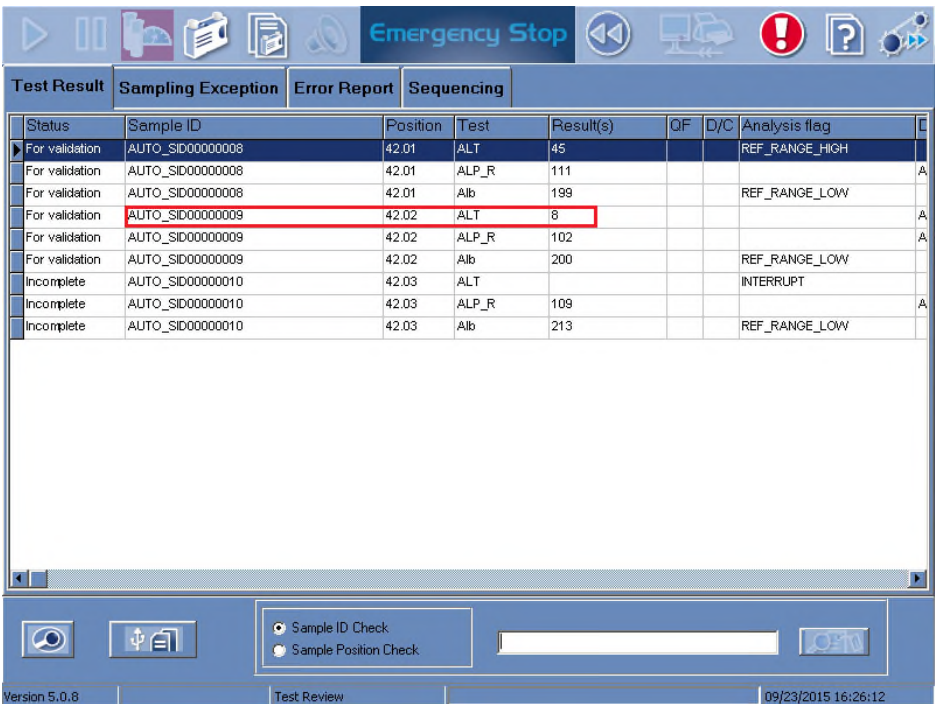

Ripetere il test per questo campione una volta che il sistema ritorna in stato di Ready.

La preghiamo di voler condividere tale informazione con tutto il Suo staff di laboratorio e considerare tale nota come parte della Sua documentazione della Qualità dei sistemi.

Le chiediamo di completare il modulo allegato e di inviarcelo entro 10 giorni dal ricevimento della presente, così da poter mantenere e tracciare il processo.

Per qualsiasi ulteriore informazione riguardo questo Avviso di Sicurezza, La invitiamo a contattare il nostro Customer Support ai numeri telefonici +39 / 06 51 59 22 32-35-36.

Ci scusiamo per qualsiasi inconveniente causato al Suo laboratorio e La ringraziamo per il Suo costante sostegno ai prodotti Horiba Medical.

Cordiali saluti,

 $\mathcal{R}$ w $\Rightarrow$ 

François De Leonardis *Responsabile Qualità HORIBA ABX*

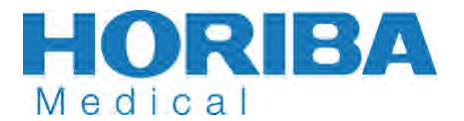

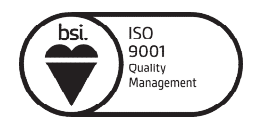

Roma, 27 Gennaio 2016

Ref. FSN\_2016\_01-07

### **FAX RICEVUTA CONSEGNA**

La preghiamo di inviarci questo documento compilato e firmato al n° di fax 06 51968375.

# **URGENTE: AVVISO DI SICUREZZA ABX PENTRA 400 (versione 5.0.8 o inferiore) PENTRA C400 (versione 1.1.2 o inferiore)**

## **Cortesemente compilare le seguenti sezioni:**

**Nome del Laboratorio: ………………………………………………………………………….…………..……………………………….………….. Indirizzo del Laboratorio: ………………………………………………………………………………….…………..………………….…………….. ………………………………………………………………………….…….……………………………………………………….…….…………….……………. Telefono: …………………………………………………………………………………………………………………………………….……………..……**

- Ho ricevuto l'informazione di qualità riguardante una problematica su HORIBA Medical instruments ABX PENTRA 400 (versione 5.0.8 o inferiore) e PENTRA C400 (versione 1.1.2 o inferiore).
- Ho preso visione delle raccomandazioni date da HORIBA Medical sull'identificazione dei test potenzialmente coinvolti.

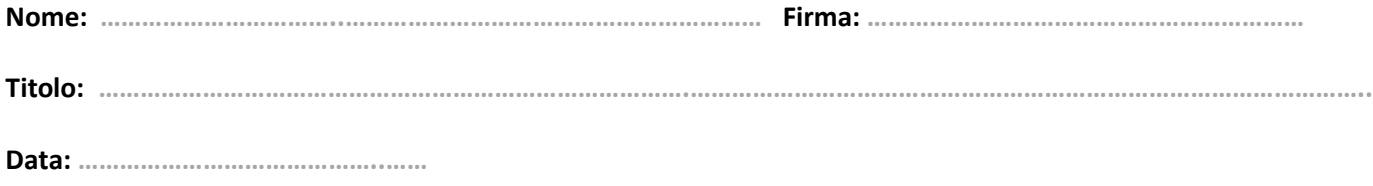